## السلام عليكم

حبيت اشرح لكم طريقة استخدام الالة الحاسبة في حل المعادلات لانها راح توفر لك كثيبير من الوقت اثناء الاختبار نوع االلة المستخدمة لهذي الطرٌقة :ES-991fx CASIO

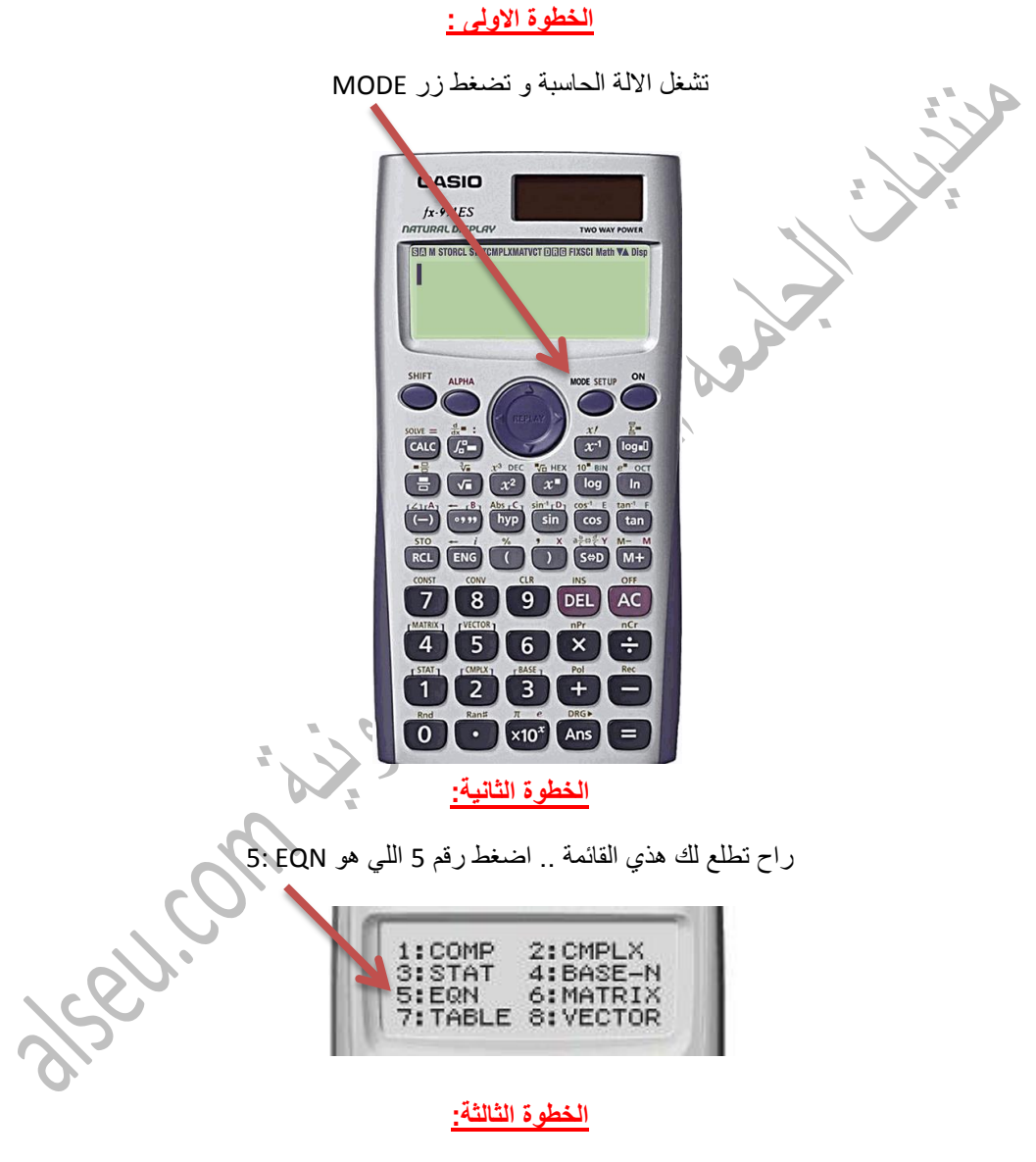

اذا ضغطت 5 راح تطلع لك انواع المعادالت اللً ممكن تحلها بواسطة الحاسبة:

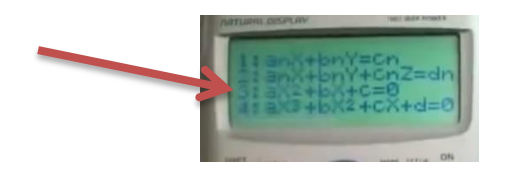

## **الخطوة الرابعة:**

عادة المعادلات تكون المعادلات التربيعية من نوع ax2 + bX+C = 0 بحيث ان a,b &c هي المتغيرات

لذلك تختار رقم 3 .. و راح تطلع عندنا هذي القائمة :

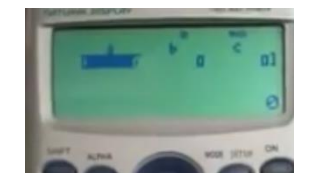

## **الخطوة الخامسة :**

نعوض بقيم الـ a , b & c اللي في المعادلة .. مثلا لو كانت المعادلة x2+2x-2=0 نضغط اول شي على رقم واحد اللي راح يمثل طبعا الـ aو تضغط = و بعدها ندخل المعامل الثاني اللي هو 2 تحت الـ b و نضغط = و اخر شي ندخل معامل الـ c اللً هو 2- و نضغط =

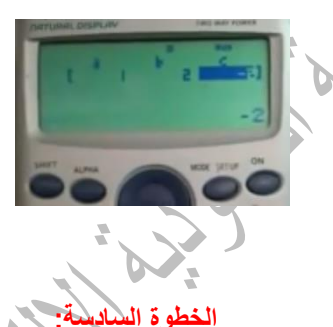

اذا ضغطنا عالمة الـ = راح تطلع لنا قٌمة الـ 1X زي ما هو واضح بالصورة تحت

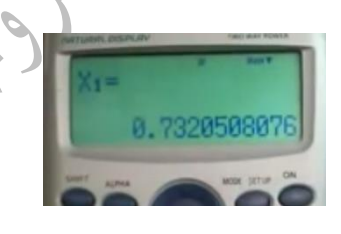

و اذا ضغطنا زر السهم اللي تحت راح تطلع لنا القيمة الثانية لـ X2

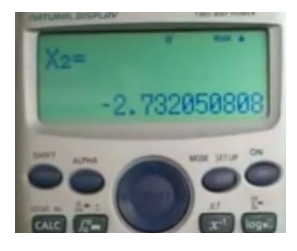

**و موفقين خير ان شاء هللا ...**

**أخوكم : سلطاان**